## <span id="page-0-0"></span>**Using Property Test operation**

A Property Test operation checks if model elements contain the selected properties with the specified values. If the property values of a model element match the specified property values, the operation returns true, and if they do not match - false.

To specify a Property Test operation [mode](#page-0-1) 1. Open a [dialog for querying model](https://docs.nomagic.com/display/MD190SP1/Getting+started+with+specifying+criteria). 2. From the operation list on the left side of the dialog, select the **Property Test** operation. If Property Test operation node is not displayed, select **Create operation**, and then select **Propert Related pages y Test** in the **Operations** area on the right side of the dialog. The **Property Test** panel appears. Δ **Important** To create a new Property Test operation, you must enable the Expert mode.3. From the property list, select the desired properties and specify their values, as shown below. **Property Test +** Edit Use as... Remove Operation Name: Property Test Style:  $\Box$  $\rightarrow$   $\Box$ . ■ 2↓ 哦 咳 Is Applied Name Value E «placeOnPaletteProperty»  $\Box$  place  $\Box$  «extended Req

[Manipulations in the Expert](#page-0-1)  [Specifying criteria for](https://docs.nomagic.com/display/MD190SP1/Specifying+criteria+for+querying+model)  [querying model](https://docs.nomagic.com/display/MD190SP1/Specifying+criteria+for+querying+model) <sup>o</sup> Getting started [with specifying](https://docs.nomagic.com/display/MD190SP1/Getting+started+with+specifying+criteria)  [criteria](https://docs.nomagic.com/display/MD190SP1/Getting+started+with+specifying+criteria) [Using Simple](https://docs.nomagic.com/display/MD190SP1/Using+Simple+Navigation)  **[Navigation](https://docs.nomagic.com/display/MD190SP1/Using+Simple+Navigation)** [Using Metachain](https://docs.nomagic.com/display/MD190SP1/Using+Metachain+Navigation)  **[Navigation](https://docs.nomagic.com/display/MD190SP1/Using+Metachain+Navigation)** [Using Find](https://docs.nomagic.com/display/MD190SP1/Using+Find+operation)  [operation](https://docs.nomagic.com/display/MD190SP1/Using+Find+operation) [Using Implied](https://docs.nomagic.com/display/MD190SP1/Using+Implied+Relations)  **[Relations](https://docs.nomagic.com/display/MD190SP1/Using+Implied+Relations)** [Using Property](#page-0-0)  [Test operation](#page-0-0) <sup>o</sup> Creating new

[operations](https://docs.nomagic.com/display/MD190SP1/Creating+new+operations)

**On this page**

4. Click **OK** and close the dialog for querying model if it is still open.

After specifying a Property Test operation, it checks if model elements contain the property values that you specified in the step 3. For example, if you select the **risk** property and set it to **High**, as highlighted in the figure above, the Property Test operation returns true for all model elements with the **risk** property set to **High**. Advanced operation properties can be specified in the [Expert mode](#page-0-0).

## <span id="page-0-1"></span>**Manipulations in the Expert mode**

 $\mathbf \Xi$ risk Source H

 $\Box$  «custo

 $\Box$  «Note  $\Box$ Text

verifyMethod

nRequireme  $\Box$  Status  $\boxdot$  «Term»  $\Box$ synonyms

The Expert mode allows you to specify advanced Property Test operation properties.

To specify a Property Test operation in the Expert mode

- 1. Open the [dialog for querying model.](https://docs.nomagic.com/display/MD190SP1/Getting+started+with+specifying+criteria)
- 2. Click  $\Box$   $\Box$   $\Box$  to enable the Expert mode if it is not already enabled.
- 3. In the operation list on the left side of the dialog, expand the **Property Test** node.
- 4. Select the desired property from the list under the **Property Test** node highlighted in the figure
- below, then specify its value in the specification panel on the right side of the dialog.

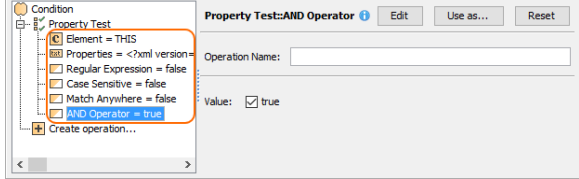

5. Click **OK** and close the dialog for querying model if it is still open.

Λ

## Property information

If **AND Operator** is set to true (default value), the operation returns true only for the elements that contain all of the selected properties with specified values. If **AND Operator** is set to false, the operation returns *true* for the elements that contain at least one of the selected properties with the specified value.